# **Basic Graphic Design** Exercise and Project Guidelines

Professor: Lisa Gabriel North Lake Campus

## **Table of Contents**

### LEARN ADOBE INDESIGN

<u>Technical Exercise DUE Weekly</u> WK1 InDesign Exercise - Introduce Yourself Flyer WK2 InDesign Exercise - Color & Form Design WK3 InDesign Exercise - Image & Effects Label Design

Problem Solving Project DUE Weekly

InDesign Project 1 - Famous Person or Event Layout Design WK4 Research & Sketches WK5 & 6 Layout Development WK7 Peer Critique of progress WK8 Final layouts DUE

### LEARN ADOBE ILLUSTRATOR

<u>Technical Exercise DUE Weekly</u> WK9 Illustrator Exercise - Draw Flags WK10 Illustrator Exercise - Draw Symbols WK11 Illustrator Exercise - Draw Logos

Problem Solving Project DUE Weekly

Illustrator Project 2 - Flat Icons Designs

WK12 Post sketches of icons WK13 Post vector drawings of icons WK14&15 Post variations of icon designs WK16 Final icon design DUE WK16 Final Portfolio PDF

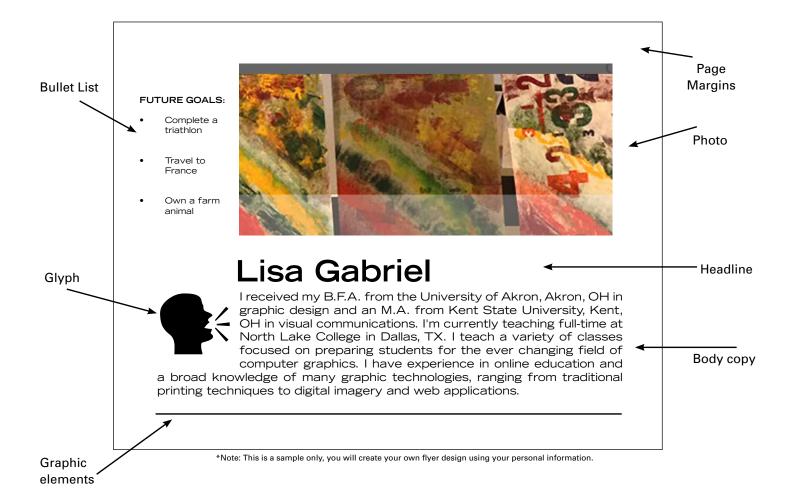

### **≫ WHAT YOU WILL LEARN:**

Anatomy of a layout design How to create a page in InDesign How to work with text How to place an image in a layout **TEXTBOOK READINGS**: Graphic design history, pg 2-5 See eCampus for exercise handout with instructions. Watch all videos posted in eCampus for how to create the page layout using InDesign, place an image and work with text. This exercise will be shared with your classmates by posting to the BLOG inside eCampus.

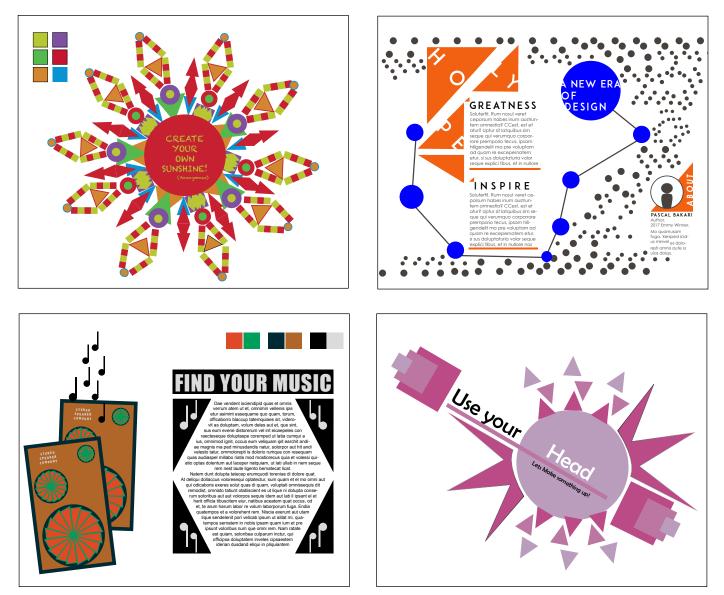

\*Note: This is a sample only, you will create your own color and form design using new skills learned in InDesign.

### ➢ WHAT YOU WILL LEARN:

Make art from simple shapes Working with graphic elements Integration of type and image Explore color possibilities **TEXTBOOK READINGS**: Gestalt, pg 8-9 See eCampus for exercise handout with instructions. Watch all videos posted in eCampus for how to work with color and create simple shapes using InDesign. This exercise will be shared with your classmates by posting to the BLOG inside eCampus.

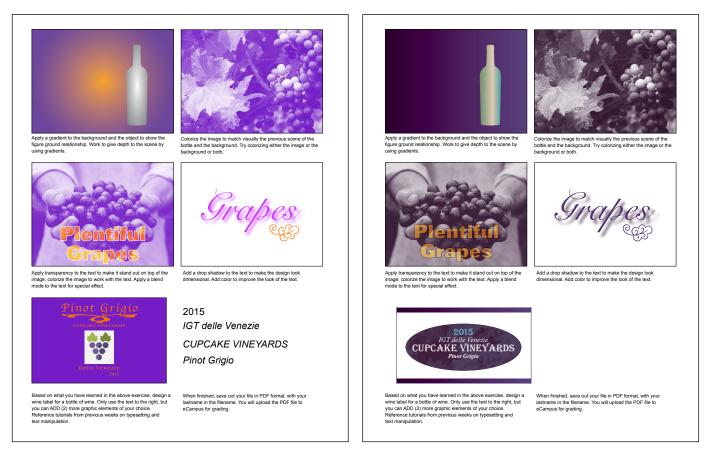

\*Note: This is a sample only, you will create your own image effects, gradients and label design using new skills learned in InDesign.

### **≫ WHAT YOU WILL LEARN:**

Manipulate images with effects Working with gradients

Use transparency controls

Design text in a small space

### **≫ TEXTBOOK READINGS:**

Typography, pg 22-31

See eCampus for exercise handout with instructions. Watch all videos posted in eCampus for how to work with effects and gradients using InDesign. This exercise will be shared with your classmates by posting to the BLOG inside eCampus.

| = ThoughtCo                                                                                                    | Searc                                                                                                    |
|----------------------------------------------------------------------------------------------------|----------------------------------------------------------------------------------------------------|
| resources and guides will guide y                                                                                                    | luenced and shaped our world. These<br>ou through the facts, interpretations, and<br>est civilizations to the present day. Teachers |
| American History<br>African American History<br>African History<br>Ancient History and Culture<br>Asian History                                 | Article<br>Biography of Dorothy Day,<br>Founder of the Catholic Worker<br>Movement                                                  |
| European History<br>Genealogy<br>Inventions<br>Latin American History<br>Medieval & Renaissance History<br>Military History<br>The 20th Century |                                                                                                    |
| Women's History                                                                                                    |                                                                                                    |

\*Note: You will use the website above for your research on Project 1. You will choose a famous person or event and design a serous of layouts about your choice.

### ➢ WHAT YOU WILL LEARN:

Project research possibilities Sketching thumbnails of ideas **TEXTBOOK READINGS:** Using a design process, pg 7 Thumbnails, pgs 32-33 Audience, pg 6 See eCampus for project handout with instructions. Watch all videos posted in eCampus for details on project planning. This project report will be submitted in an assignment drop box located in WK4. You will submit a portion of the project each week until the final.

### WK5 Project 1 - Famous Person or Event Content Collection

"We'll have lots to eat this

Grow your own

**Can your own** 

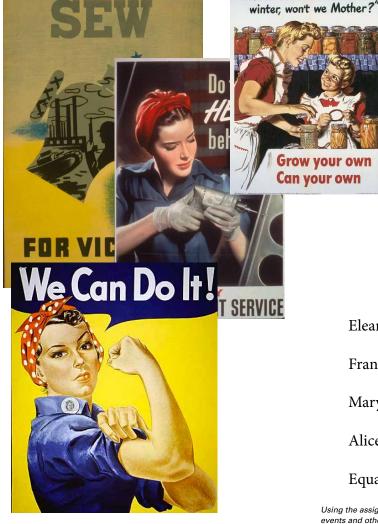

Using the assigned web site you will collect images to use inside your layout series.

## Women and World War II: Women at Work

#### **Changes to Childcare**

The large increase in the presence of women in the workforce also meant that those who were mothers had to deal with issues like childcare-finding quality childcare, and dealing with getting the children to and from the "day nursery" before and after work-and were often still primary or solo homemakers, dealing with the same rationing and other issues other women at home faced.

In cities like London, these changes at home were in addition to dealing with bombing raids and other wartime threats. When combat came to areas where civilians lived, it often largely fell to women to protect their families-children, the elderly-or to take them to safety and to continue to provide food and shelter during the emergency.

Using the assigned web site you will collect text content relevant to your layout series.

### Eleanor Roosevelt - 1921

Frances Perkins -1965

Mary McLeod Bethune - 1935

Alice Paul - 1885

Equal Rights Amendment - 1970

Using the assigned web site you will collect names, dates, events and other material relevant to your layout topic.

### **≫ WHAT YOU WILL LEARN:**

Locate image possibilities for project Locate text possibilities for project **≫ TEXTBOOK READINGS:** Stages, pg 32

Color, pg 34-35

See eCampus for WK5 project report instructions. Watch all videos posted in eCampus for details on collection image and text content. This project report will be submitted in an assignment drop box located in WK5. You will submit a portion of the project each week until the final.

## WK5 & 6 Project 1 - Famous Person or Event Content Collection

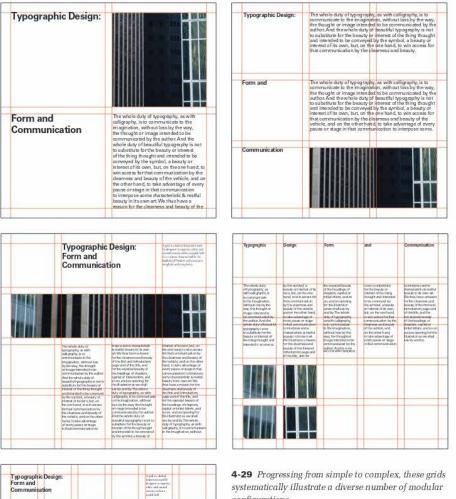

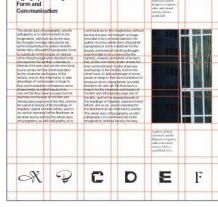

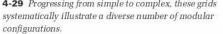

### **≫ WHAT YOU WILL LEARN:**

Begin to build page layouts in InDesign Learn how to choose a grid for layouts **≫ TEXTBOOK READINGS:** 

Grids for layout design, pg 38-43

See eCampus for WK5 & 6 for project report instructions. Watch all videos posted in eCampus for details on choosing a grid and building page layouts. This project report will be submitted in an assignment drop box located in WK6. You will submit a portion of the project each week until the final.

## WK7 Project 1 - Famous Person or Event Critique Preparation

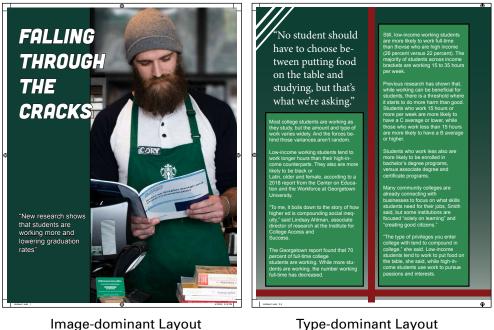

Image-dominant Layout

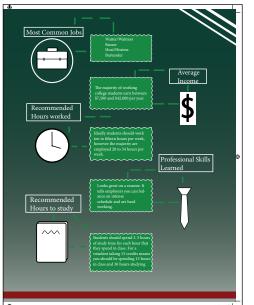

\*Note: This is a sample only, you will create your own layout design based on your famous person or event. This project will be executed using InDesign.

Info graphic Layout

### **≫ WHAT YOU WILL LEARN:**

Refine layout design possibilities for project Peer critique methods for improvement

See eCampus for WK7 project report instructions. Watch all videos posted in eCampus for details on preparing your work for critique. This project report will be submitted in an open discussion forum located in WK7. You will submit a portion of the project each week until the final.

### WK8 Project 1 - Famous Person or Event Critique Preparation

Thought Process PDF

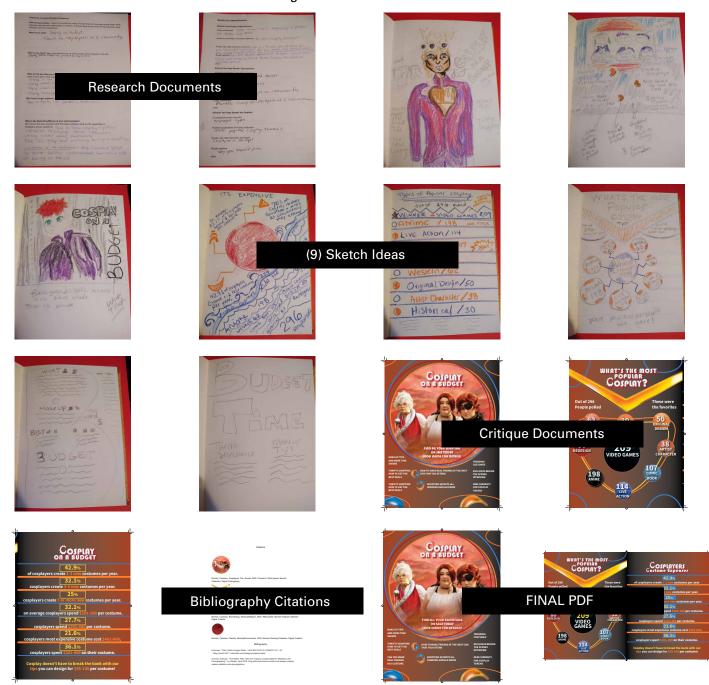

### ➢ WHAT YOU WILL LEARN:

Apply final revisions to project based on critique feedback

Verify all project criteria has been met based on project checklist

Compile project files into a Package for final submission

See eCampus for WK8 project report instructions. Watch all videos posted in eCampus for details on preparing your work for final submission. This entire project will be submitted this week including all the project files and thought process PDF to a dropbox located in WK8.